# Using Assistive-Listening Devices in UO Classrooms

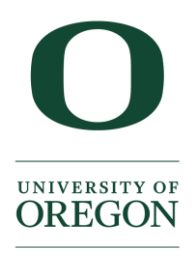

**Libraries** 

If an ALS is installed in a classroom, the assistive-listening devices (ALD) will be found near the podium; either on a shelf, in a drawer, or close to the microphones. All audio from the classroom system including microphones, Blu-Ray player, and any device/laptop audio are transmitted to the assistivelistening device (ALD). There are two different ways to use the assistive-listening devices (ALD) – with an earphone, headphone, or neckloop (Telecoil Hearing Loop), or transmitting the audio into a laptop used typically for skyping with a live transcriptionist. A TeleCoil Hearing Loop can be picked up from CMET or AEC before your class or event.

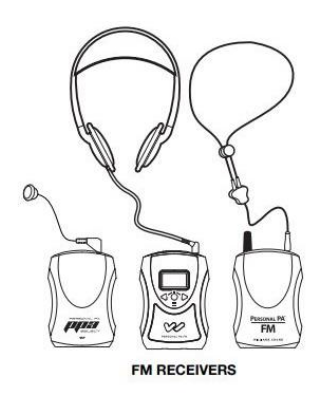

## A. Earphone, Headphone, or Telecoil Neckloop with ALD

- 1. Locate the classroom's assistive-listening device (ALD) typically next to the microphones or somewhere near the instructor podium.
- 2. Insert the headphone, earphone, or neckloop into the headphone jack (an earphone is commonly connected to the ALD initially).
- 3. Turn the ALD receiver on by turning up the volume control, the green power LED will turn on.
- 4. If you are not able to hear any sound from the ALD, check to ensure the ALD is getting power, if not, the ALD may likely need fresh batteries.
- 5. If you are hearing static or incorrect audio, please [follow the tuning instructions below.](#page-1-0)

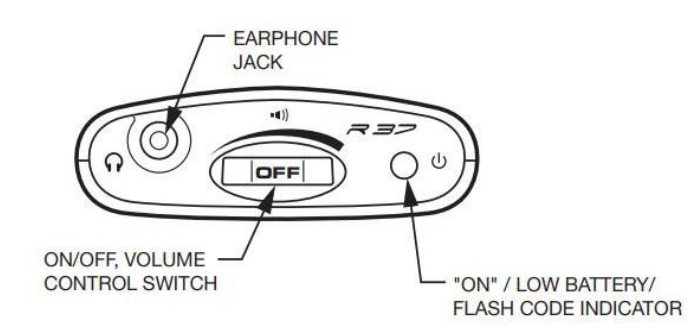

# B. Audio from ALD into Laptop for use with Skype for Live Transcription

- 1. Locate the classroom's assistive-listening device (ALD) typically next to the microphones or somewhere near the instructor podium.
- 2. Plug in an audio cable into the headphone jack of the ALD.
- 3. Next, plug the other end of the audio jack into the USB Audio Adapter
- 4. Plug the USB adapter into your laptop.
- 5. Turn the ALD receiver on by turning up the volume control, the green power LED will turn on.
- 6. Go to your laptop's microphone settings to ensure the correct input is selected.
- 7. Open up Skype and ensure the correct microphone input is selected so that the live transcriptionist can listen to all classroom audio.
- 8. If you are not able to hear any sound from the ALD, check to ensure the ALD is getting power, if not, the ALD may likely need fresh batteries.
- 9. If you are hearing static or incorrect audio, please [follow the tuning instructions below.](#page-1-0)

#### <span id="page-1-0"></span>C. How to tune the Assistive-Listening Devices (ALDs):

- 1. If you are not able to hear any audio through the ALD, it may be on the wrong channel.
- 2. Inside the battery compartment, press the Channel Seek button to seek an active transmitter.
- 3. If you are picking up another sign, there may be additional transmitters in the area. Press the push the seek button additional times until you locate the correct signal.

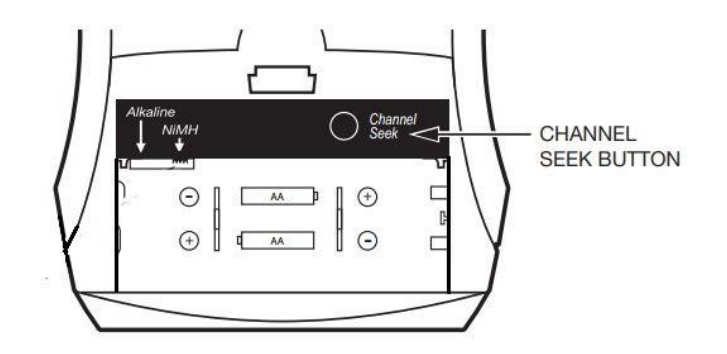

## D. Support:

- **Center for Media and Educational Technologies, UO Libraries**
	- o Email: [cmet@ithelp.uoregon.edu](mailto:cmet@ithelp.uoregon.edu)
	- o Call: (541) 346-3091
	- o Visit the [CMET Front Desk at ground floor of Knight Library](https://library.uoregon.edu/knight/interior-maps)
- **Accessible Education Center, Division of UG Studies**
	- o Email: [uoaec@uoregon.edu](mailto:uoaec@uoregon.edu)
	- o Call: (541) 346-1155
	- o Visit the [AEC Office at 164 Oregon Hall](https://map.uoregon.edu/c52150fa9)

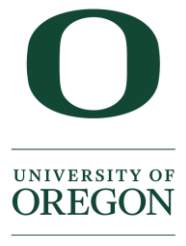

**Libraries**